## **Monitor Settings**

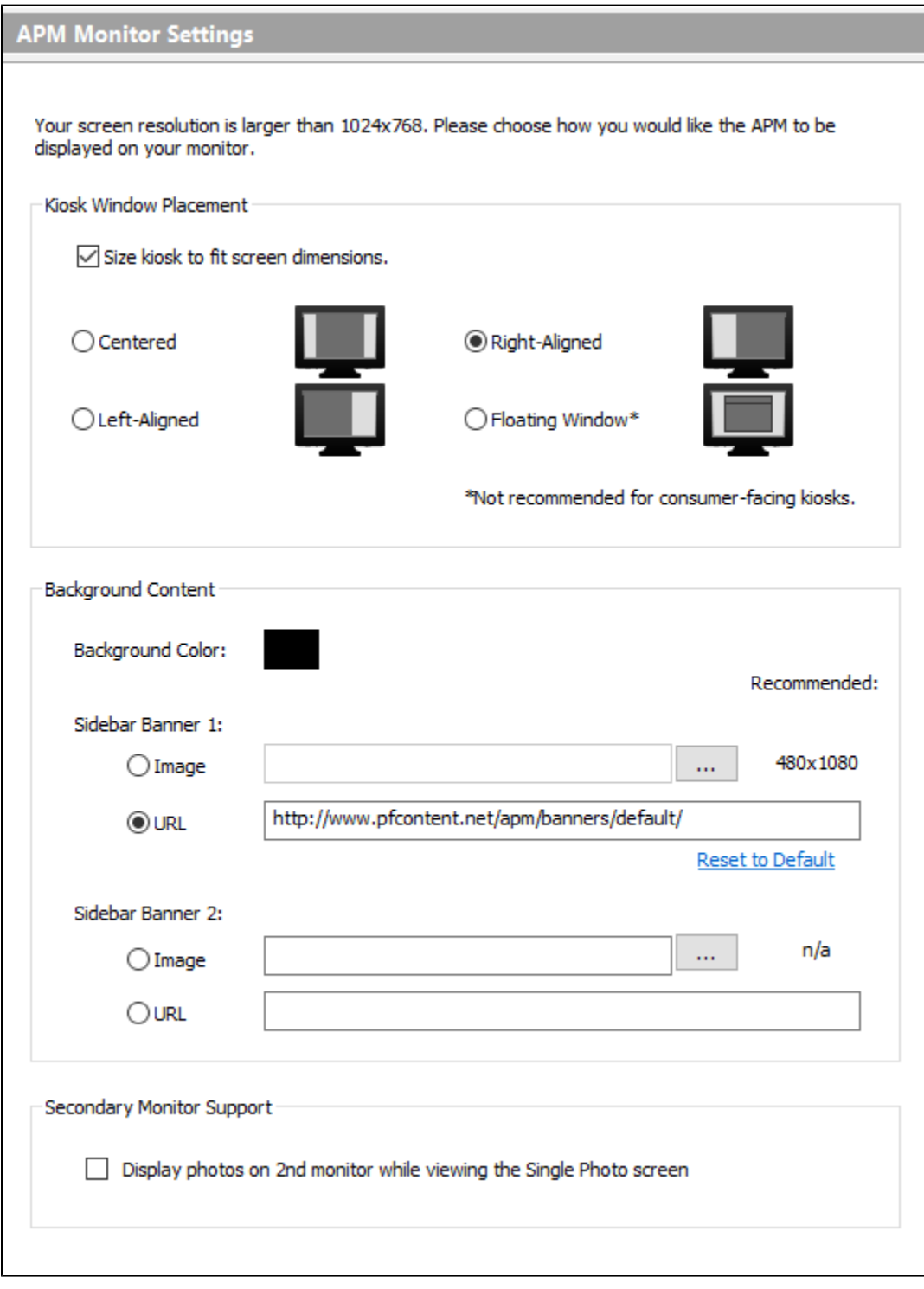

If the machine you are running the kiosk software on uses a resolution larger than 1024x768, you can adjust how the kiosk software is displayed.

If your machine is using 1024x768 as the native resolution, monitor settings will be disabled.

## **Kiosk Window Placement**

Your options for window placement of the kiosk software include the following:

- Centered
- Left-Aligned
- Right-Aligned
- Floating Window This option is not recommended for machines used by consumers.

## **Background Content**

- Choose background color
- You can also update the sidebar graphics that show when you have the right or left aligned monitor option on. Our default will play a loop of generic ads. You can replace this with an image or a URL.
- If you have the "centered" option on, then narrow sidebars on each side can be customized (we do not have defaults for those), in which case "sidebar 2" gets in on the fun.